## **Procedure for Setting Up a DNS Server**

Follow these step by step instructions for setting up a DNS server

- 1. Login to the Ubuntu server using the username and password
- 2. Complete the "Procedure for Setting Up a Network Card" for static IP address
- 3. Remove Network Manager

**username@ubuntu1:~\$** sudo apt‐get remove network‐manager network‐manager‐gnome

Answer yes to removing the Network Manager. If the files cannot be found, then we can move forward.

4. We need to add Bind9 to setup the DNS service. We type the following.

**username@ubuntu1:~\$** sudo apt‐get install bind9

5. Change the directory to bind by typing:

```
username@ubuntu1:~$ cd /etc/bind
username@ubuntu1:/etc/bind$
```
6. Next, we will setup forward lookup zones for the DNS server. So we open a file in the bind folder named named.conf.options.

**username@ubuntu1:~\$** sudo nano named.conf.options

The file will open and further down is a bracket with forwarders. Remove the slashes so the code looks like:

```
forwarders { 
};
```
Then, we should type the IP addresses of the path to the Internet or router followed by a semicolon and the two DNS IP addresses from the Internet Service Provider (ISP) and the two free DNS addresses from Google.

```
forwarders { 
      192.168.10.1; 
      209.18.47.61; 
      209.18.47.62; 
      8.8.8.8; 
       8.8.4.4; 
};
```
7. We press CTRL  $-$  X and then "y" for yes to save the file and Enter.

8. Next, we will setup forward and reverse lookup zones for the DNS server. Sp we open a file in the bind folder named named.conf.local.

## **username@ubuntu1:/etc/bind\$** sudo nano named.conf.local

Then, we should type the following code that identifies the files that hold the forward and reverse lookup zones. charles.local is the forward lookup zone name and we will make a directory in the bind folder and place a file called "charles.local.db" to hold the forward lookup information. This file holds the A records.

```
# forward lookup zone
zone "charles.local"
{
type master;
file "/etc/bind/zones/charles.local.db";
};
# reverse lookup zone
zone "0.168.192.in‐addr.arpa"
{
type master;
file "rev.0.168.192.in‐addr.arpa";
};
```
The reverse lookup zone is called "0.168.192.in-addr.arpa" and the file is named "rev.0.168.192.inaddr.arpa". This file holds the PTR records.

9. We press CTRL - X and then "y" for yes to save the file and Enter.

10. After that, we will make a directory called "zones" to hold our files

**username@ubuntu1:/etc/bind\$** sudo mkdir zones

11. Change the directory to zones by typing:

**username@ubuntu1:~\$** cd zones **username@ubuntu1:/etc/zones\$**

12. To make a new file for the A records, we type

**username@ubuntu1:/etc/zones\$** sudo nano charles.local.db

The file editor will open and shows a blank file, so we type in the following information:

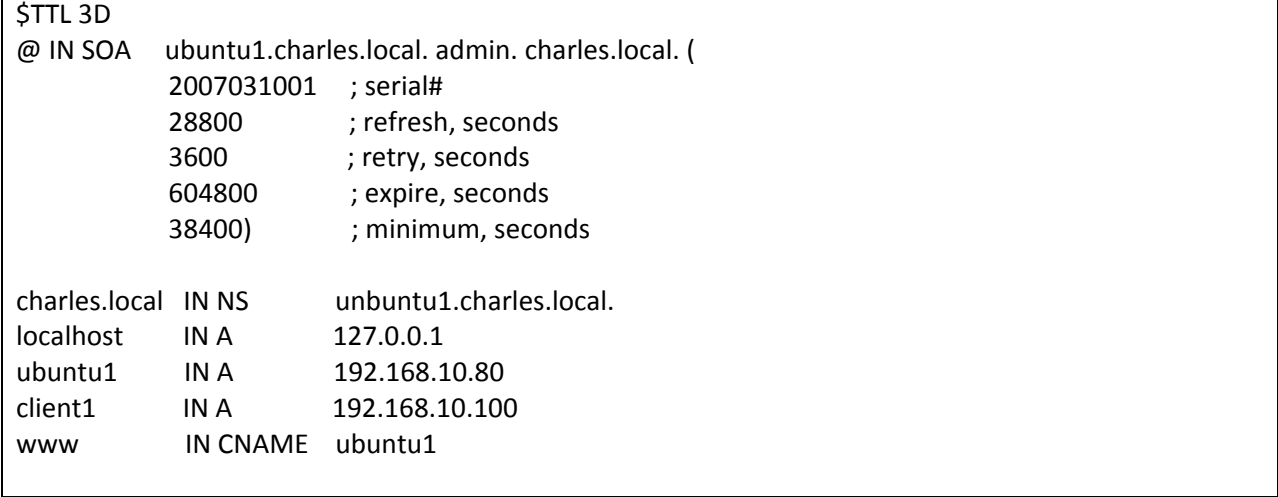

13. We press CTRL – X and then "y" for yes to save the file and Enter.

14. To make a new file for the PTR records, we type

## **username@ubuntu1:/etc/zones\$** sudo nano rev.0.168.192.in‐addr.arpa

The file editor will open and shows a blank file, so we type in the following information:

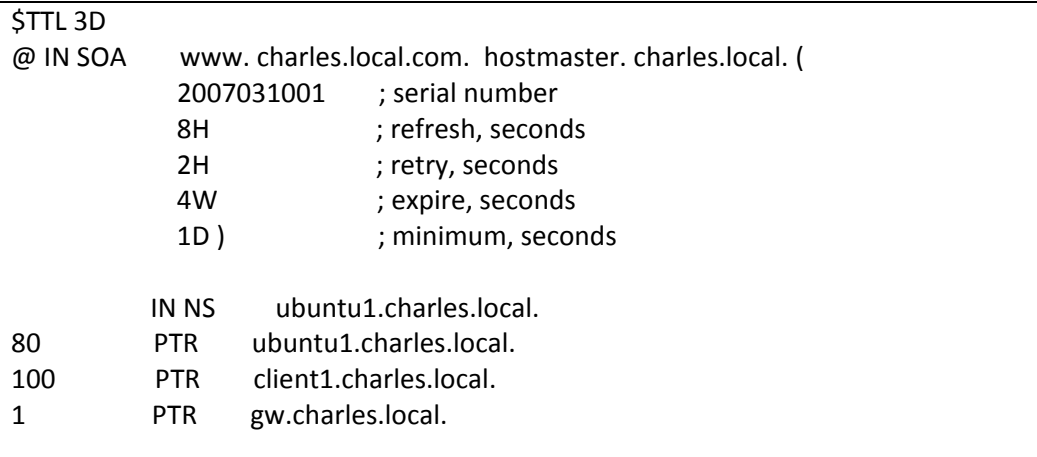

15. We press CTRL  $-$  X and then "y" for yes to save the file and Enter.

16. To add the DNS server IP to the resolv.conf file, we type

**username@ubuntu1:/etc/bind/zones\$** cd .. **username@ubuntu1:/etc/bind\$** cd .. username@ubuntu1:/etc/ sudo nano resolv.conf

The file will open and shows:

**nameserver 209.18.47.61 nameserver 209.18.47.62**

17. We type the following:

**search charles.local. nameserver 209.18.47.61 nameserver 209.18.47.62**

- 18. We press CTRL X and then "y" for yes to save the file and Enter.
- 19. Now we'll just need to restart the bind9 components:

**username@ubuntu1:/etc\$** sudo /etc/init.d/bind9 restart

- 20. If everything is typed correctly, we will see \* Stopping Domain Name Service and Starting Domain Name Service… without any error comments.
- 21. Use NSLookup to test the DNS server

**username@ubuntu1:/etc\$** nslookup

22. Use Ping to test the DNS forwarders to the Internet

**username@ubuntu1:/etc\$** ping www.google.com